# Configuring and Analyzing Kernel Crash Dumps

Stefan Seyfried B1 Systems GmbH Osterfeldstraße 7 85088 Vohburg Germany <seyfried@b1-systems.de>

## 1 Configuring and Analyzing Kernel Crash Dumps

Did you ever want to investigate that kernel crash on your server but had to reboot quickly to get the system online again? Did you ever encounter a kernel panic which did not get investigated because it left no traces in syslog? A crash dump would probably have helped you.

Get to know the basic steps to configure a Linux system for capturing kernel crash dumps. Even if you are no kernel hacker, that last dmesg output of the system can help you locate the problem or even get it fixed by someone else.

## 2 What are Kernel Crash Dumps?

Kernel crash dumps are a possibility to investigate kernel problems, which can be used even by nonexperts to collect all the available information about the problem. This allows a later investigation of the issue by providing the crash dump to your Linux distributor or to a Linux kernel expert. Often it makes it unnecessary to reproduce the problem since all the necessary information is already contained in the crash dump. A crash dump is a complete memory image of the system at the time of the crash, comparable to a core dump of an userspace program.

## 3 How do Kernel Crash Dumps on Linux Work?

On Linux, the kdump facility which in turn uses the system call kexec is used to create crash dumps. kexec allows to start another Linux sytem – the dump system – out of a running Linux system. In this process, the old Linux system is replaced by the new one, comparable with a quick reboot without boot loader or BIOS. This mechanism prevents the reset of the main memory by the BIOS which would be performed by a regular reboot.

To be able to boot the dump kernel directly upon a critical kernel error, the dump kernel is already loaded in advance using kexec. Thus the dump kernel can be started directly without having to load it from the hard drive which might not be accessible anymore without problems. The dump kernel is loaded into a reserved memory area which also is the usable system memory of the dump system.

A so-called "memory hole" is reserved at boot to be available for the dump system in the event of a crash. This is necessary because the dump system must not use the "old" memory in order to not corrupt the image. Possible problems would e.g. be *Direct Memory Access* (DMA) triggered shortly before the crash and still running which could corrupt the memory of the dump kenrel and lead to it also crashing. By denying the "main kernel" access to this memory, such problems are avoided. A size of 128 MB of reserved memory is usually sufficient. Those 128 MB are no longer available for the productive system. On todays typical x86 system, this should not be a problem.

After the dump kernel has started, the kexec-tools are used to save the old system memory and so create the crash dump. The dump is written as a file to the hard drive or transferred via network to a network share.

The benefit of kdump and kexec over other crash dump systems is the freshly booted new kernel which provides a stable environment. Other crash dump tools like  $lkcd$ , net dump or diskdump have, depending on the kernel problem, not always worked reliably. If the kernel crash was caused by e.g. a network driver problem, there was a high possiblility that sending the crashdump via network was not possible anymore.

## 4 Configuration Details

To use kdump, some prerequisites have to be met.

### 4.1 Linux Kernel Configuration

Most Linux distributions provide kernels which are "kdump-ready" and have all necessary options set. A description of the configuration depending on the processor architecture is inside the Linux kernel source tree in the file Documentation/kdump/kdump.txt. The most important options are CONFIG\_CRASH\_DUMP=y and CONFIG\_KEXEC=y.

### 4.2 Boot Parameters

The memory area to be reserved for the dump kernel depends on the processor architecture. It is configured with the kernel parameter crashkernel= $size[0offset]$ . size denotes the size of the memory hole which is later available for the dump system. This size is no longer available for the "normal" running Linux system. *offset* sets the physical address in main memory where the memory hole is located and the dump kernel is stored. The  $offset$  is determined by the kernel automatically if it is not given. For x86 and x86\_64, crashkernel=128M@16M is a usual value.

### 4.3 Userspace Configuration

To load the dump kernel the program kexec from kexec-tools is needed. To write the dump out of the dump system, almost all distributions have customized packages which provide integration into the boot process, load the dump kernel and create a special "dump-initrd" if this is necessary. The configuration and the package names are dependent on the distribution.

### 4.3.1 SUSE Linux / openSUSE

The package containing the kdump helper programs is named kdump, the configuration is in the file /etc/sysconfig/kdump. The kdump-kernel is loaded with the command rckdump start and chkconfig boot.kdump on enables automatic loading at each boot. The distribution kernels are kdump-ready. There is a YaST2 module for configuring kdump, it is started with yast2 kdump.

### 4.3.2 Red Hat Linux / Fedora

The kdump-helpers are in the package crash, configuration is in /etc/kdump.conf. Automatic loading on each boot is achieved with chkconfig kdump on. Manual loading of the kdump kernel is done via service kdump start. The distribution kernels are kdump-ready. A configuration tool called system-config-kdump is available.

### 4.3.3 Debian

The helper programs are in package kdump-tools. The command kdump-config allows to check and test the configuration which is done in /etc/default/kdump-tools.

*Attention*: The distribution kernels of Debian are *not* usable as crash kernel, a special kernel needs to be built with CONFIG KDUMP=y. This kernel should then only be used as dump kernel.

### 4.4 Manual Triggering of a Dumps

For debugging or in the case of abnormal system behaviour triggering a dump manually can be useful. The *Non Maksable Interrupt* (NMI) is a method to do that. Almost all server class hardware has the possibility to manually trigger a NMI, either via the remote management or a button at the machine. This button is often labeled "debug". To have a NMI trigger the crash dump, the Linux kernel needs to be configured. The relevant sysctl settingas are kernel.unknown nmi panic and kernel.panic\_on\_unrecovered\_nmi, which should be set to 1. To test the kdump configuration, a kernel crash can also be triggered from the running system via the shell:

```
# echo 1 > /proc/sys/kernel/sysrq
# echo c > /proc/sysrq-trigger
```
## 5 Analyzing the Dump

After a successful crash dump the memory image is at the configured place, often in /var/crash. It is possible to simply load such a dump (if it is uncompressed) into the GNU debugger gdb and inspect it. However, this method is only advisable if there is lots of knowledge about using gdb. Using the crash tool is much easier:

```
linux:/var/crash/20111222 # crash System.map-2.6.32.49-0.3-default \
 vmlinux-2.6.32.49-0.3-default.gz vmcore
```
In order to allow crash to process the dump correctly, the matching debug information for the kernel needs to be installed. (This examle is of a SUSE system which automatically copies the kernel image and System.map into the dump directory. On other systems, those files are typically located in /boot.)

### 5.1 Commands in **crash**

crash is mainly a wrapper around gdb. Due to this, most of the commands of gdb can also be used in crash. Additionally, it provides various commands and macros which are specially tailored for Linux crash dumps. A selection of particularly useful commands follows:

### 5.1.1 help

Maybe the most important command in crash is help. The help function of crash is very extensive and explains every command in detail. Without additional argumes, all crash commands are listed. help followed by a command provides information about the command. The complete help is displayed with the command help all.

### 5.1.2 log

The log displays the log ringbuffer of the kernel. The result is similar to the command dmesg in the runnign system. Example (shortened):

crash> log [ 0.000000] Initializing cgroup subsys cpuset [ 0.000000] Initializing cgroup subsys cpu [ 0.000000] Linux version 2.6.32.49-0.3-default (geeko@buildhost) (gcc version 4.3.4 [gcc-4\_3-branch revision 152973] (SUSE Linux) ) #1 SMP 2011-12-02 11:28:04 +0100 ... [ 29.900083] eth0: no IPv6 routers present [ 85.140619] SysRq : Trigger a crash [ 85.140662] BUG: unable to handle kernel NULL pointer dereference at (null) ... [ 85.141223] RIP [<ffffffff81282d8d>] sysrq\_handle\_crash+0xd/0x20 [ 85.141248] RSP <ffff88001d89de80> [ 85.141254] CR2: 0000000000000000

Especially the last messages in  $log$  are often providing strong hints on the reason of the crash. In this example, the crash was triggered intentionally with the key combination *SysRq+C*.

#### 5.1.3 ps

ps displays the process list, similar to the corresponding command in the running system. Example:

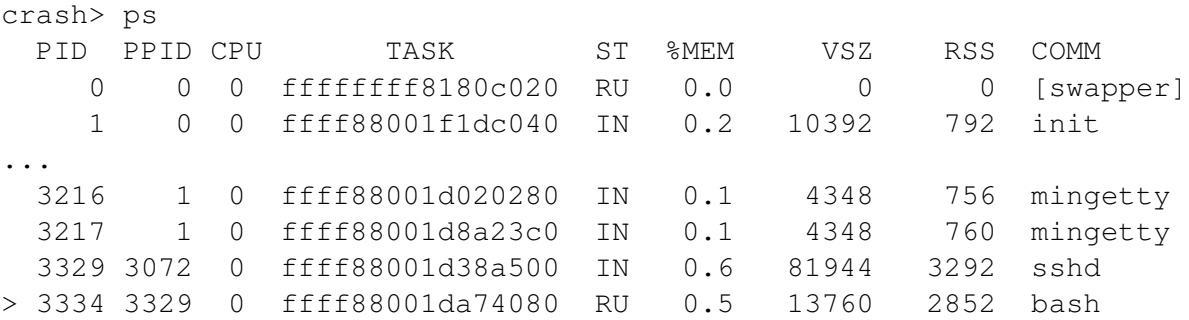

A process which was running at the time of the crash is marked with a *>*.

#### 5.1.4 files

The command files  $\langle \text{PID} \rangle$  shows information about files opened by a process:

```
crash> files 1795
PID: 1795 TASK: ffff88001cea82c0 CPU: 0 COMMAND: "syslog-ng"
ROOT: / CWD: /
FD FILE DENTRY INODE TYPE PATH
0 ffff88001d005b00 ffff88001e84a800 ffff88001d7d6758 CHR /dev/null
1 ffff88001ce82c00 ffff88001e84a800 ffff88001d7d6758 CHR /dev/null
2 ffff88001ce82c00 ffff88001e84a800 ffff88001d7d6758 CHR /dev/null
3 ffff88001d0052c0 ffff88001e9ebd40 ffff88001e8a5708 SOCK
4 ffff88001fb53480 ffff88001e9ebb00 ffff88001e9ea0d8 REG /var/log/messages
5 ffff88001df6a680 ffff88001e948b00 ffff88001ccdb118 CHR /dev/tty10
6 ffff88001fa725c0 ffff88001e8a76c0 ffff88001d7d6d98 FIFO /dev/xconsole
7 ffff88001cf55f00 ffff88001eb2b3c0 ffff88001eb28400 REG /var/log/warn
8 ffff88001df6abc0 ffff88001ebac080 ffff88001ebdfa50 REG /var/log/mail
```
### 5.1.5 kmem, vm

kmem investigates the memory usage of the kernel, vm provides information about the memory usage of individual processes.

### 5.2 Live Analysis

The crash tool can also be used against the currently running linux kernel. This is a good way to explore its capabilities:

```
linux:/boot # crash vmlinux-2.6.32.49-0.3-default.gz
...
     KERNEL: vmlinux-2.6.32.49-0.3-default.gz
  DEBUGINFO: /usr/lib/debug/boot/vmlinux-2.6.32.49-0.3-default.debug
   DUMPFILE: /dev/mem
       CPUS: 1
       DATE: Fri Dec 30 17:20:45 2011
     UPTIME: 01:37:44
LOAD AVERAGE: 0.03, 0.01, 0.00
      TASKS: 135
   NODENAME: linux
    RELEASE: 2.6.32.49-0.3-default
    VERSION: #1 SMP 2011-12-02 11:28:04 +0100
    MACHINE: x86_64 (1861 Mhz)
    MEMORY: 511.6 MB
       PID: 5342
    COMMAND: "crash"
      TASK: ffff88001da82200 [THREAD_INFO: ffff88001da7c000]
       CPU: 0
      STATE: TASK_RUNNING (ACTIVE)
crash> kmem -i
           PAGES TOTAL PERCENTAGE
TOTAL MEM 117983 460.9 MB ----
     FREE 1946 7.6 MB 1% of TOTAL MEM
     USED 116037 453.3 MB 98% of TOTAL MEM
   SHARED 49968 195.2 MB 42% of TOTAL MEM
   BUFFERS 3502 13.7 MB 2% of TOTAL MEM
   CACHED 84339 329.4 MB 71% of TOTAL MEM
     SLAB 7800 30.5 MB 6% of TOTAL MEM
TOTAL SWAP 190762 745.2 MB ----
 SWAP USED 1 4 KB 0% of TOTAL SWAP
SWAP FREE 190761 745.2 MB 99% of TOTAL SWAP
crash> files 1
PID: 1 TASK: ffff88001f1c8040 CPU: 0 COMMAND: "init"
ROOT: / CWD: /
FD FILE DENTRY INODE TYPE PATH
10 ffff88001dafd9c0 ffff88001e8173c0 ffff88001fad1d98 FIFO /dev/initctl
crash>
```
## 6 Crash Dumps of Virtual Machines

crash can also analyze dumps of virtual machines which are running under the hypervisors *Xen* or *KVM*.

To some extent the hypervisors provide options to automatically create a crash dump in the event of a guest crash. For example with *Xen* the parameter on\_crash='coredump-destroy' in the VM (domU) configuration file is used to configure that. The biggest benefit over using kdump in the guest is the central configuration on the hypervisor without the need to reserve memory inside each guest VM.

Hypervisors also provide the possibility to manually trigger a dump. When using libvirt to manage your virtual machines, the command is (independent of the used hypervisor Xen or KVM)

# virsh dump domain42 ./domain42.dump

This creates a dump of the VM domain42 into the file domain42.dump in the current directory. If Xen is used without libvirt, the command is

```
# xm dump-core domain42 ./domain42.dump
```
The possibility of creating a dump of a still running machine can be very helpful in practice, especially if a machine in a production environment which is no longer usable because of yet unknown problems needs a restart. Instead of doing a lenghty problem analysis before the restart the dump allows you to subsquently analyze the problem after the reboot – the downtime is kept as short as possible.

Another noteworthy nice property of manual dumps of virtual machines is, that it is not necessary to configure everything before the fact. If strange behaviour of a VM is noted and if the VM should be restarted because of that, it is possible to decide immediately before the reboot if a dump should be taken.

## 7 Summary

Crash dumps provide facilities to the sysadmin as well as the kernel hacker to gather useful information in the case of a system crash. Time and effort to set them up is relatively low and is quickly compensated for by the possibility of convenient postmortem analysis.

## 8 Thanks

This article is based on training material of B1 Systems GmbH which was created by Daniel Gollub and Michael Steinfurth. Further thanks go to Michel Unke, Andreas Steil and Anke Börnig for tireless proofreading and competent help with any TeX problems.